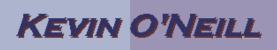

| •  | SharePoint<br>2010<br>View<br>permissions<br>of a group                                                                                                    | The steps below go over how to view permissions of a group.                                      |
|----|----------------------------------------------------------------------------------------------------|--------------------------------------------------------------------------------------------------|
|    | Sometimes<br>viewing the<br>permissions of a<br>group is needed<br>so it is known<br>what users have<br>access.<br>Thus, maneuver<br>to the site where<br>the permissions<br>should be viewed<br>and where you<br>currently are<br>likely an<br>administrator/site<br>owner.<br>Then from Site<br>Actions -> Site<br>Settings under<br>Users and<br>Permissions click<br>Site permissions | Users and Permissions<br>People and groups<br>Site permissions<br>Site collection administrators |
| 2. | The groups for<br>that site are<br>shown.                                                                                                    |                                                                                                  |

## KEVIN O'NEILL

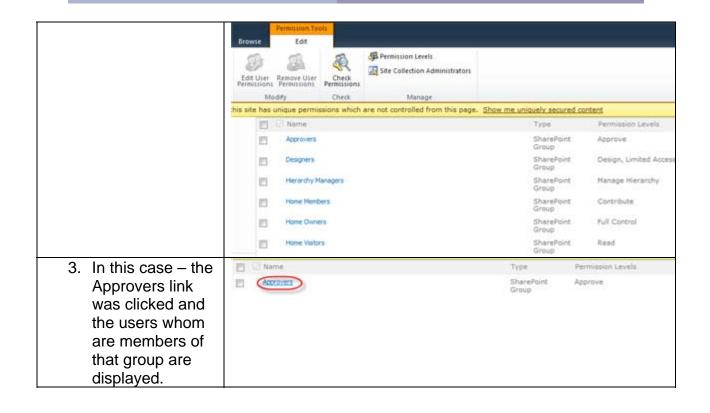